# PASSER UN TEST SUR CHAMILO

Objectif : ce tutoriel vous aidera à réaliser une évaluation de type quizz sur Chamilo.

Préalable :

- Utilisez les navigateurs firefox <https://www.mozilla.org/fr/firefox/new/> ou google chrome [https://](https://www.google.fr/chrome/) [www.google.fr/chrome/](https://www.google.fr/chrome/) .
- Vérifier que votre ordinateur est bien chargé, que votre connexion internet est stable.
- Être installé dans un lieu calme.

Réception d'une annonce informant d'un examen en ligne

Il se peut que vous soyez tenu informé de la demande de rendu de devoir par un mail envoyé directement par la plateforme (via l'outil annonce du site de votre enseignant). Ce message se présentera sous cette forme:

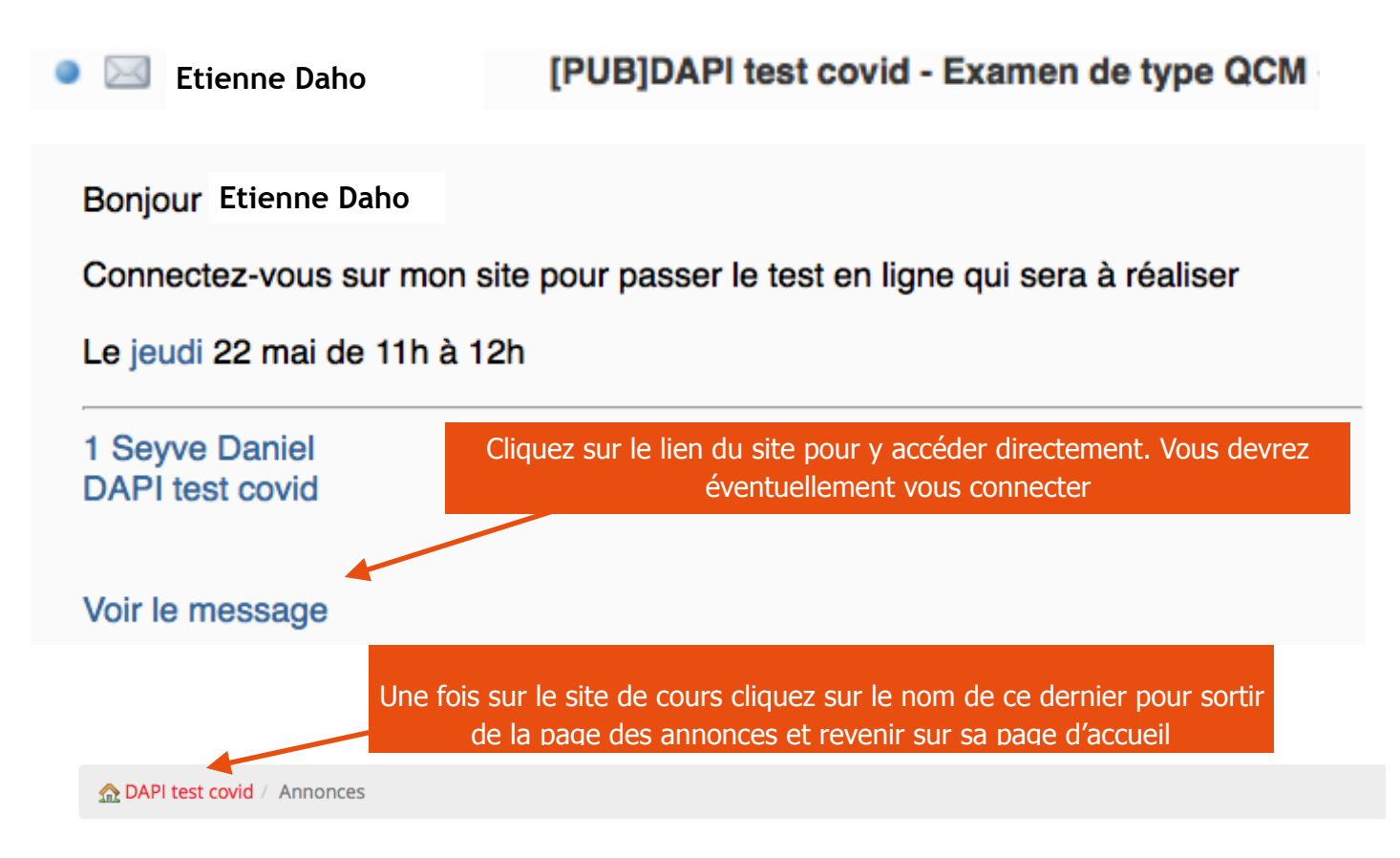

Vous pourrez aussi recevoir un mail envoyé directement par votre enseignant/administration vous renvoyant sur le site de cours sur lequel vous devrez déposer votre copie.

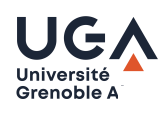

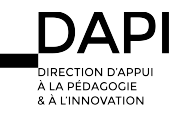

Passer un test sur Chamilo

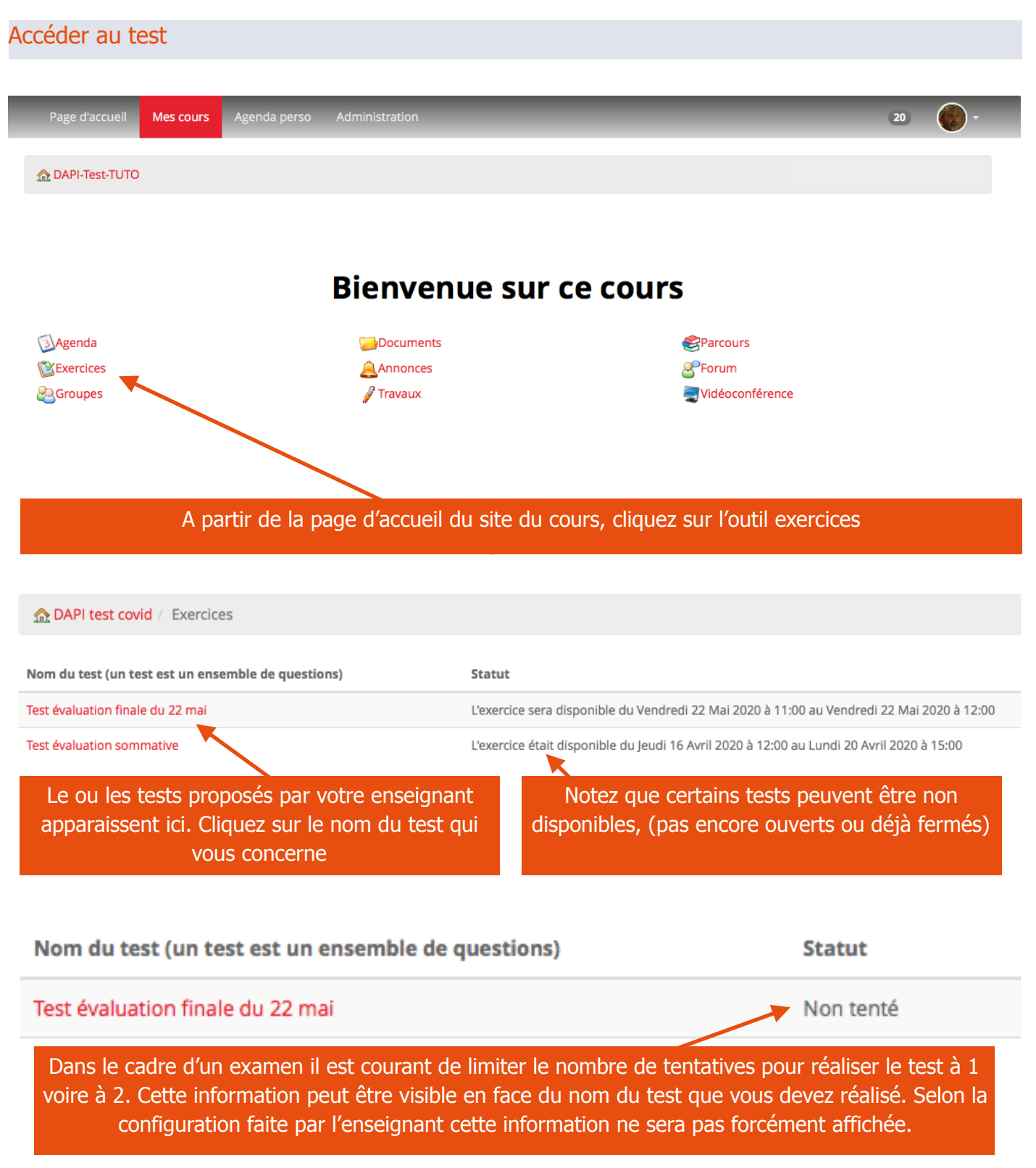

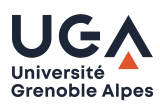

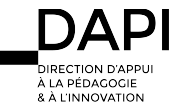

#### Passer le test

En cliquant sur le nom du test que vous devez réaliser, il se lance l'affichage peut être différent en fonction de paramètres qui ont été choisi par l'enseignant, par exemple:

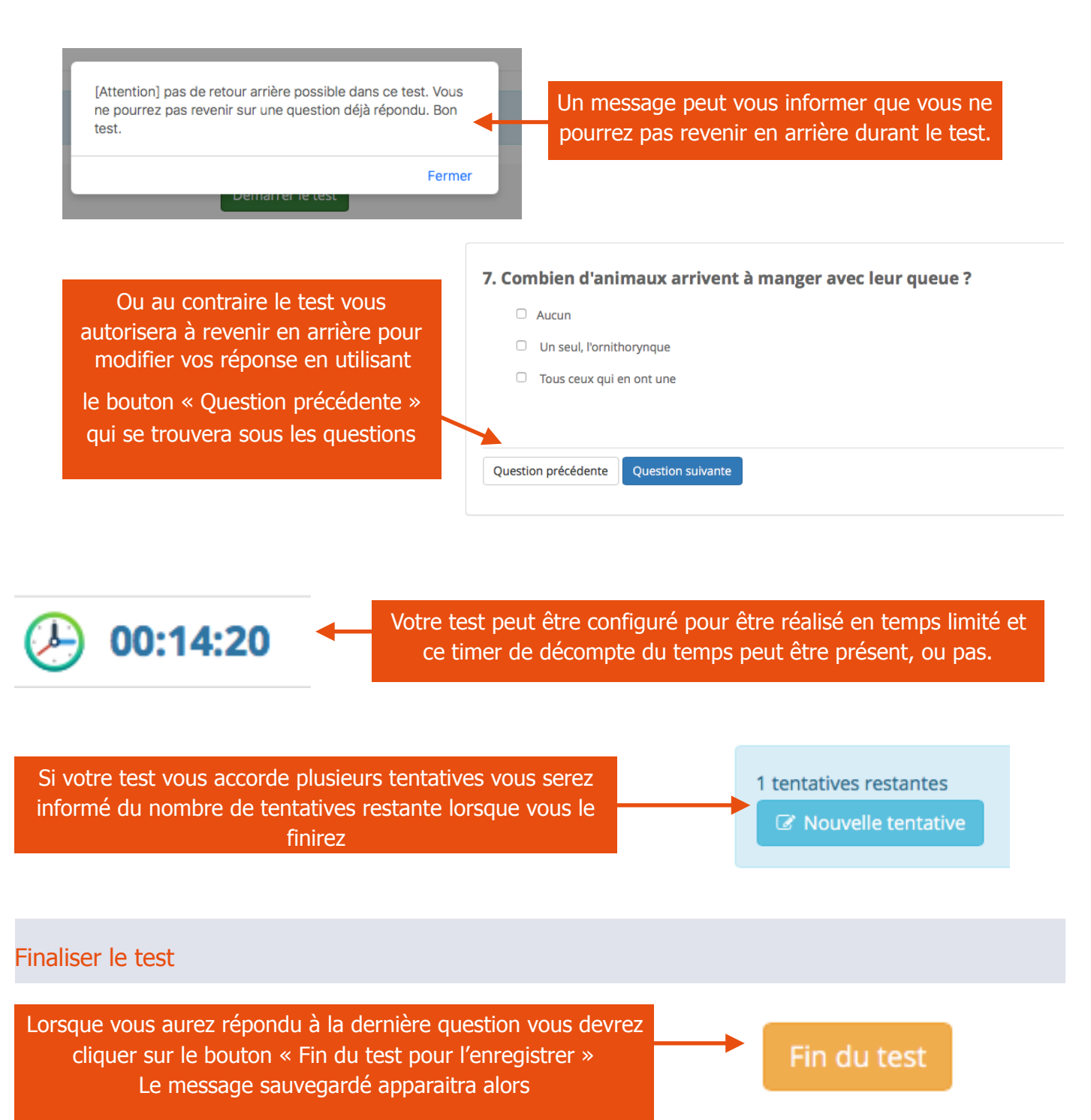

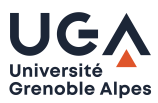

Sauvegardé.

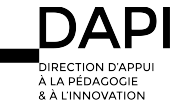

Retour à la page d'accueil

## Liste des problèmes possibles et solutions affiliées

#### **• Pour rappel:**

Utilisez les navigateurs firefox <https://www.mozilla.org/fr/firefox/new/>ou google chrome [https://](https://www.google.fr/chrome/) [www.google.fr/chrome/](https://www.google.fr/chrome/) .

### **• Si vous êtes déconnecté pendant le test:**

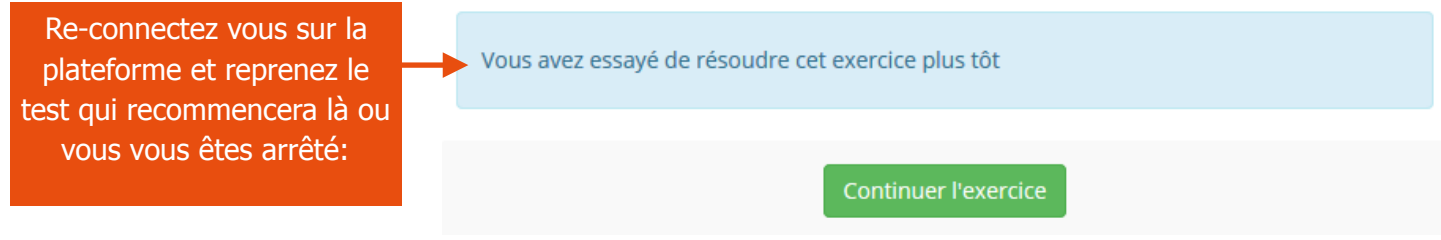

**• Si pendant votre test vous ne pouvez pas passer aux questions suivantes/précédentes/ou cliquez sur le bouton « fin du test »**

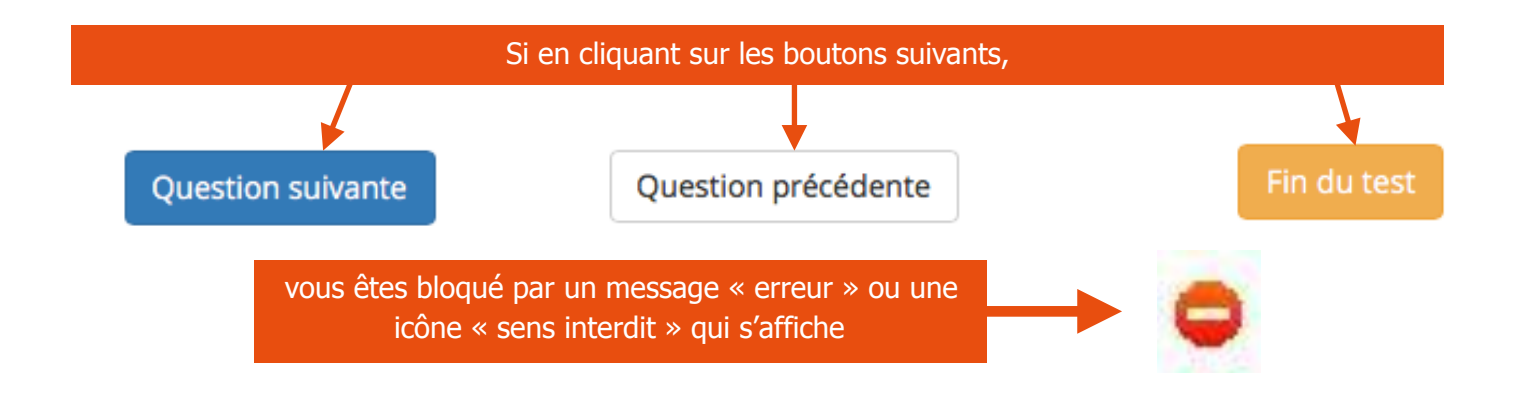

## **Votre conexion avec le serveur a été perdue. Vos réponses à cette question n'ont pas été enregistrées. Vous devrez essayer les solutions suivantes:**

- Rafraichir (relancer) la page, soit en apuyant sur le bouton de rafraichissement de votre navigateur, soit en appuyant sur la touche F5 de votre clavier.
- Si cela ne fonctionne pas déconnectez vous et re-connectez vous sur la plateforme pour reprendre le test qui recommencera à dernière question sauvegardée.

Vos réponses sont enregistrées en utilisant le bouton question suivante. Si vous souhaitez modifiez une réponse à laquelle vous avez précédemment répondu, utilisez le bouton question précédente. N'utilisez **QUE** ces boutons pour naviguer dans le test n'utilisez pas les bouton de votre navigateur internet pour revenir sur une page précédente.

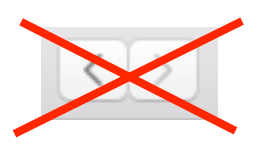

C

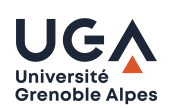

#### **Bons tests !**